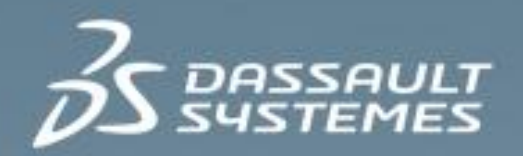

# **Structural Mechanics Simulation Essentials**

**R2014X**

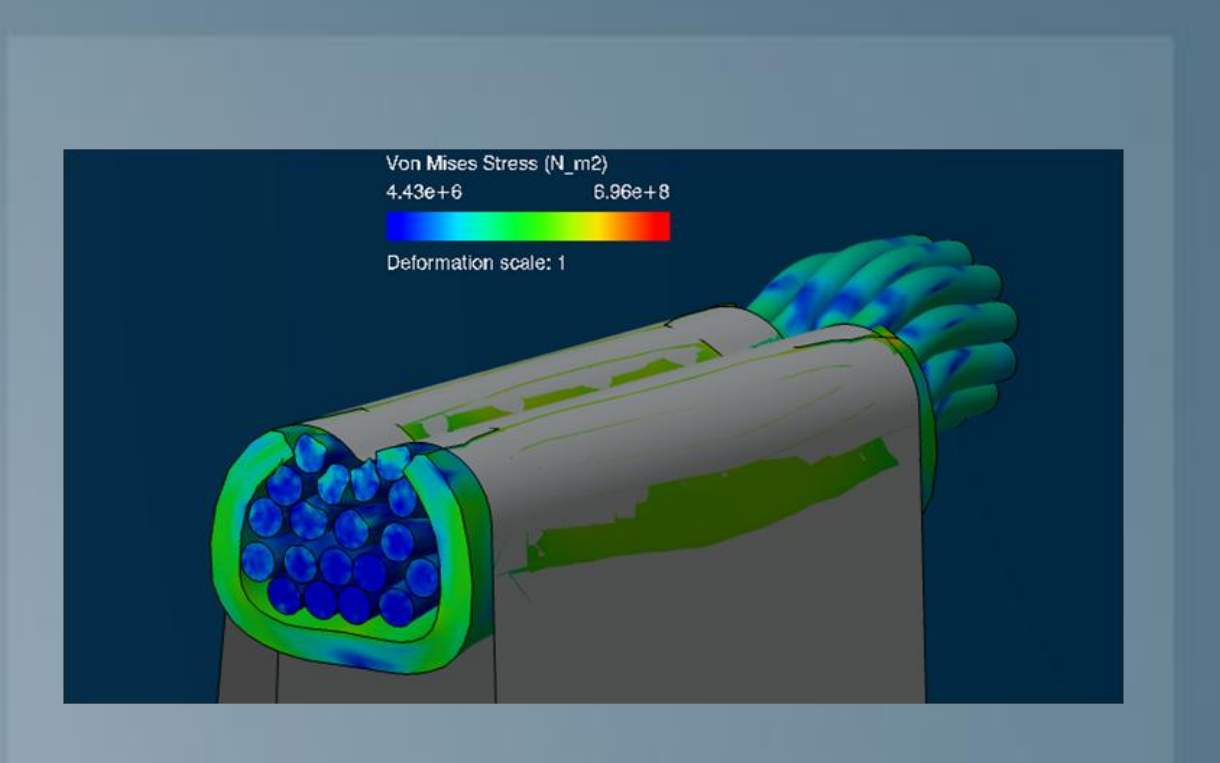

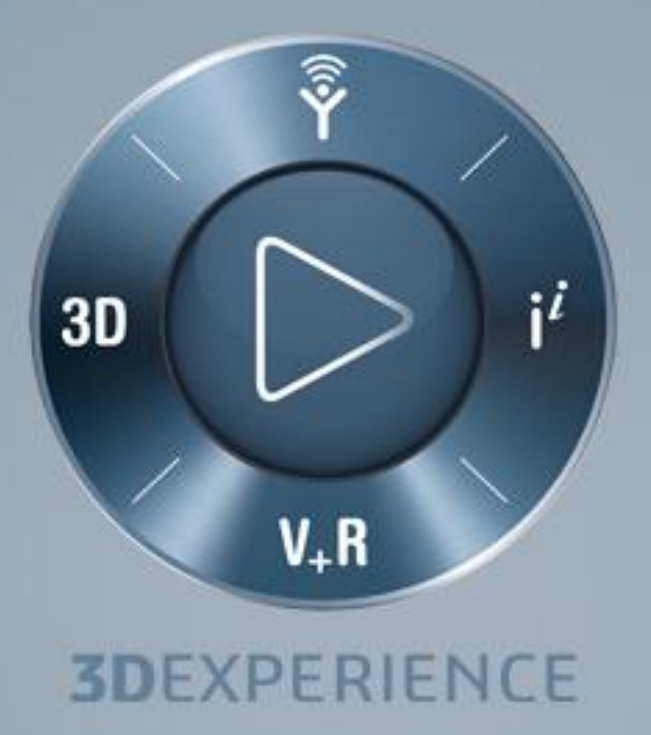

# **About this Course**

### **Course objectives**

Upon completion of this course you will be able to:

- Create complete Finite Element models  $\triangleright$
- Run and monitor the simulations  $\triangleright$
- View and evaluate simulation results  $\triangleright$
- Perform structural simulations (such as effects of material nonlinearity, large deformation, and contact)  $\triangleright$

### **Targeted audience**

Simulation Analysts

## **Prerequisites**

None

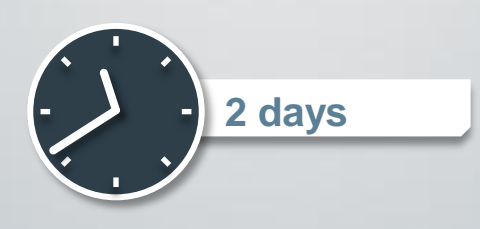

### **Day 1**

- Lesson 1 **3D**EXPERIENCE Platform Overview  $\triangleright$
- Workshop 1 Getting Started with the **3D**EXPERIENCE Platform  $\triangleright$
- Lesson 2 **Getting Started with Simulation**
- Workshop 2 Linear Static Analysis of a Cantilever Beam  $\triangleright$
- Lesson 3 Meshing  $\triangleright$
- Workshop 3a Intersecting Pipes Mesh  $\triangleright$
- Workshop 3b Pump Mesh  $\triangleright$
- Workshop 3c Reinforced Panel Mesh  $\triangleright$
- Lesson 4 Material and Section Properties  $\triangleright$
- Workshop 4a Intersecting Pipes Materials and Section Properties  $\triangleright$ 
	- Workshop 4b Pump Materials and Section Properties
- Workshop 4c Reinforced Panel Materials and Section Properties  $\triangleright$
- Lesson 5 Steps and Static Simulations  $\triangleright$
- Workshop 5a Intersecting Pipes Step Definition and Loads
- Workshop 5b Intersecting Pipes Submission and Postprocessing  $\triangleright$

### **Day 2**

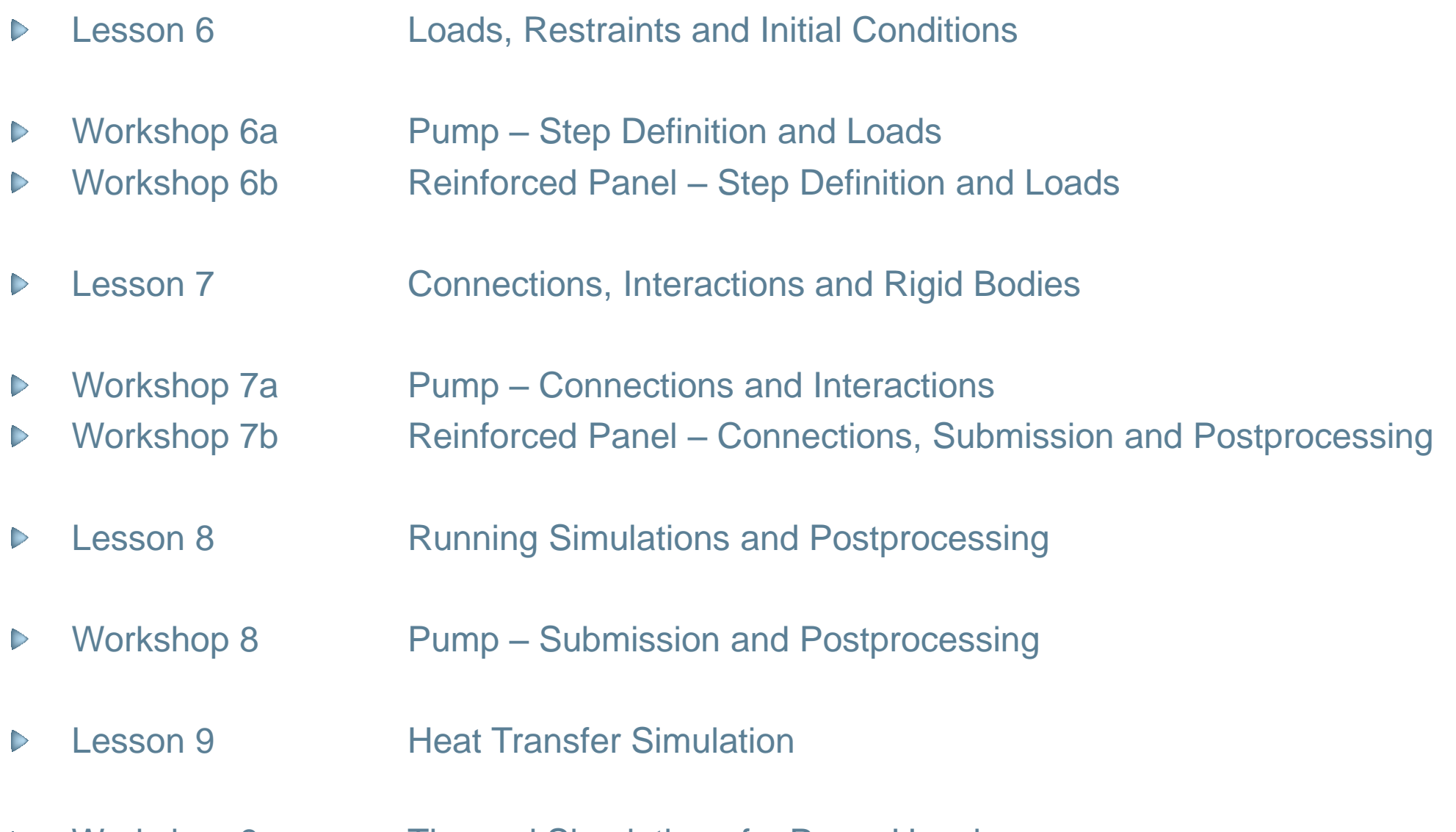

Workshop 9 Thermal Simulation of a Pump Housing  $\begin{array}{c} \nabla \cdot \mathbf{R} \cdot \mathbf{R} \$ 

### **Additional Material**

- Appendix 1 Element Selection Criteria  $\begin{array}{c} \nabla \cdot \mathbf{R} \cdot \mathbf{R} \$
- Appendix 2 High Performance Visualization  $\triangleright$

### **Join the Community!**

How can you maximize the robust technology of Abaqus FEA and Isight?

Connect with peers to share knowledge and get technical insights

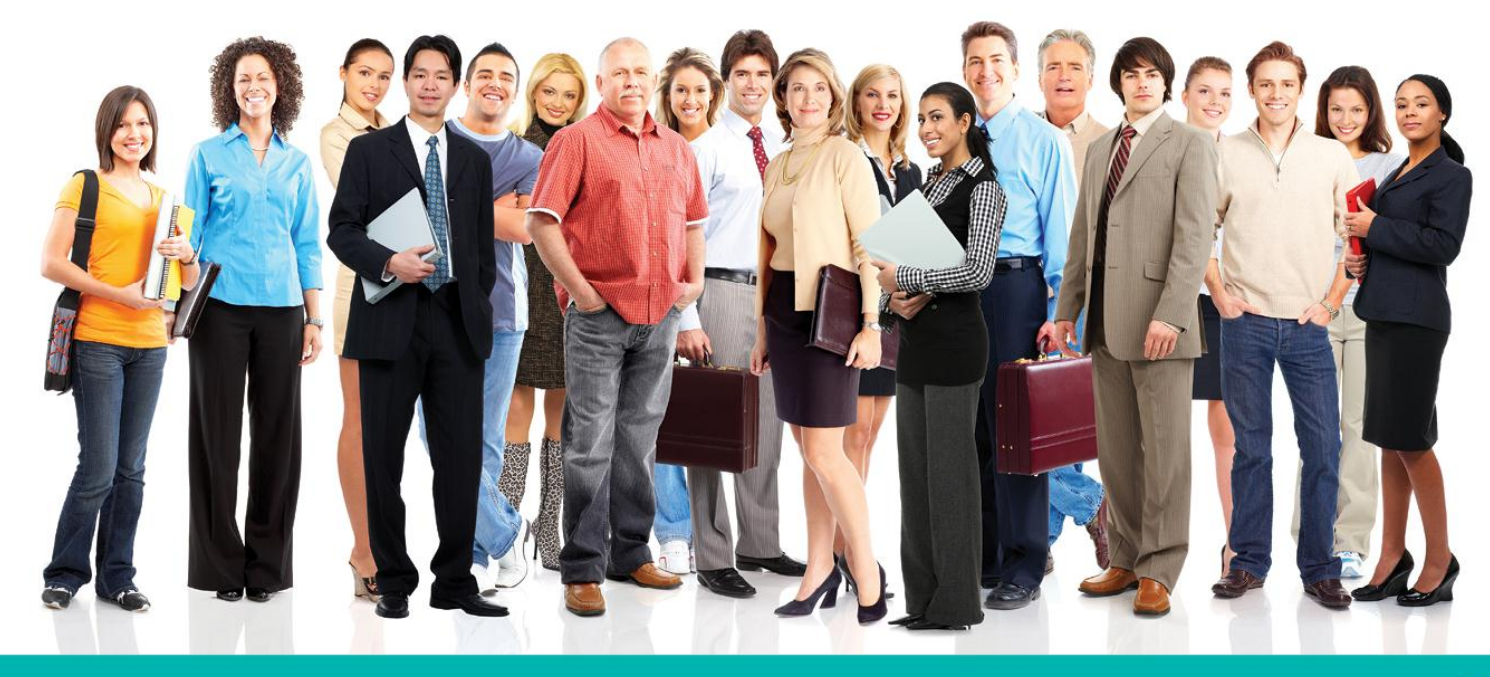

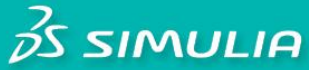

#### Let the SIMULIA Learning Community be Your Portal to 21<sup>st</sup> Century Innovation

Discover new ways to explore how to leverage realistic simulation to drive product innovation. Join the thousands of Abaqus and Isight users who are already gaining valuable knowledge from the SIMULIA Learning Community.

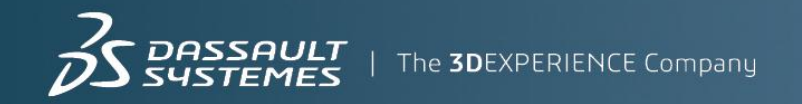

For more information and registration, visit 3ds.com/simulia-learning. **Connect. Share. Spark Innovation.** 

The Software described in this documentation is available only under license from Dassault Systèmes and its subsidiary and may be used or reproduced only in accordance with the terms of such license.

This documentation and the software described in this documentation are subject to change without prior notice.

Dassault Systèmes and its subsidiaries shall not be responsible for the consequences of any errors or omissions that may appear in this documentation.

No part of this documentation may be reproduced or distributed in any form without prior written permission of Dassault Systèmes or its subsidiary.

© Dassault Systèmes, 2014.

Printed in the United States of America

The 3DS logo, SIMULIA and CATIA are trademarks or registered trademarks of Dassault Systèmes or its subsidiaries in the US and/or other countries.

Other company, product, and service names may be trademarks or service marks of their respective owners. For additional information concerning trademarks, copyrights, and licenses, see the notices at: http://www.3ds.com/products/simulia/portfolio/product-os-commercial-programs.

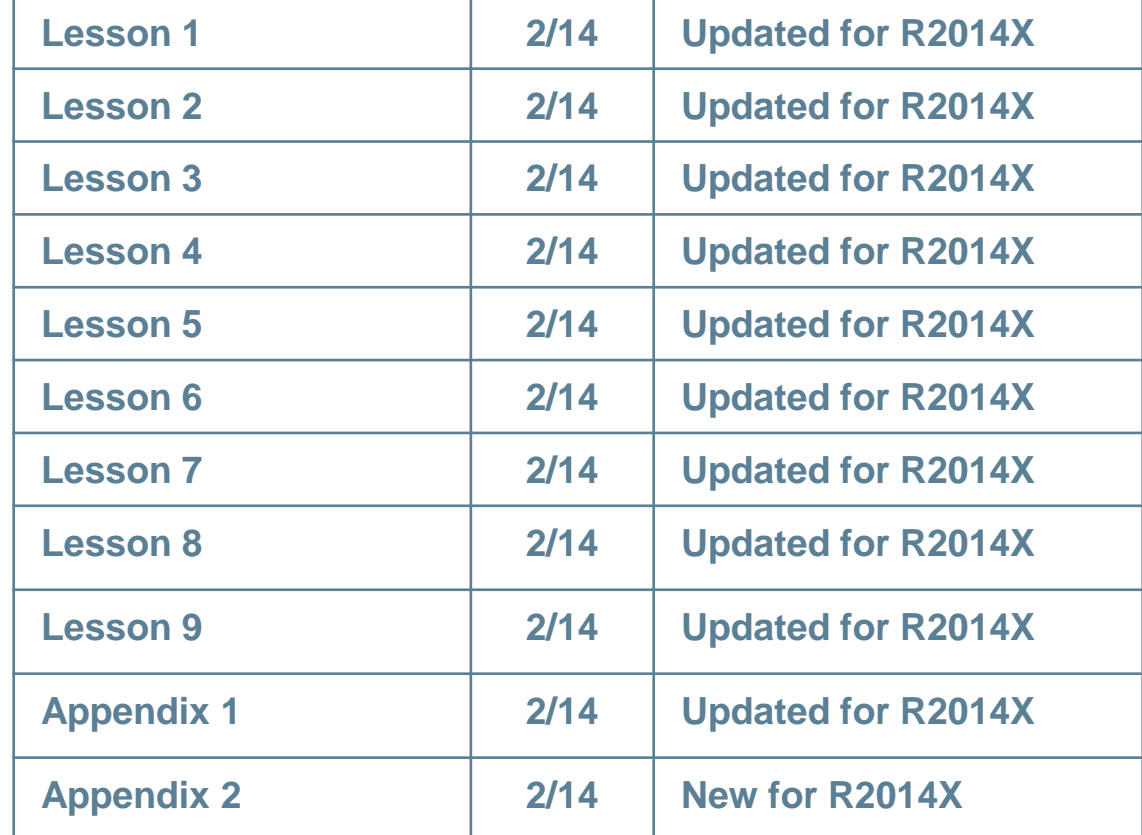

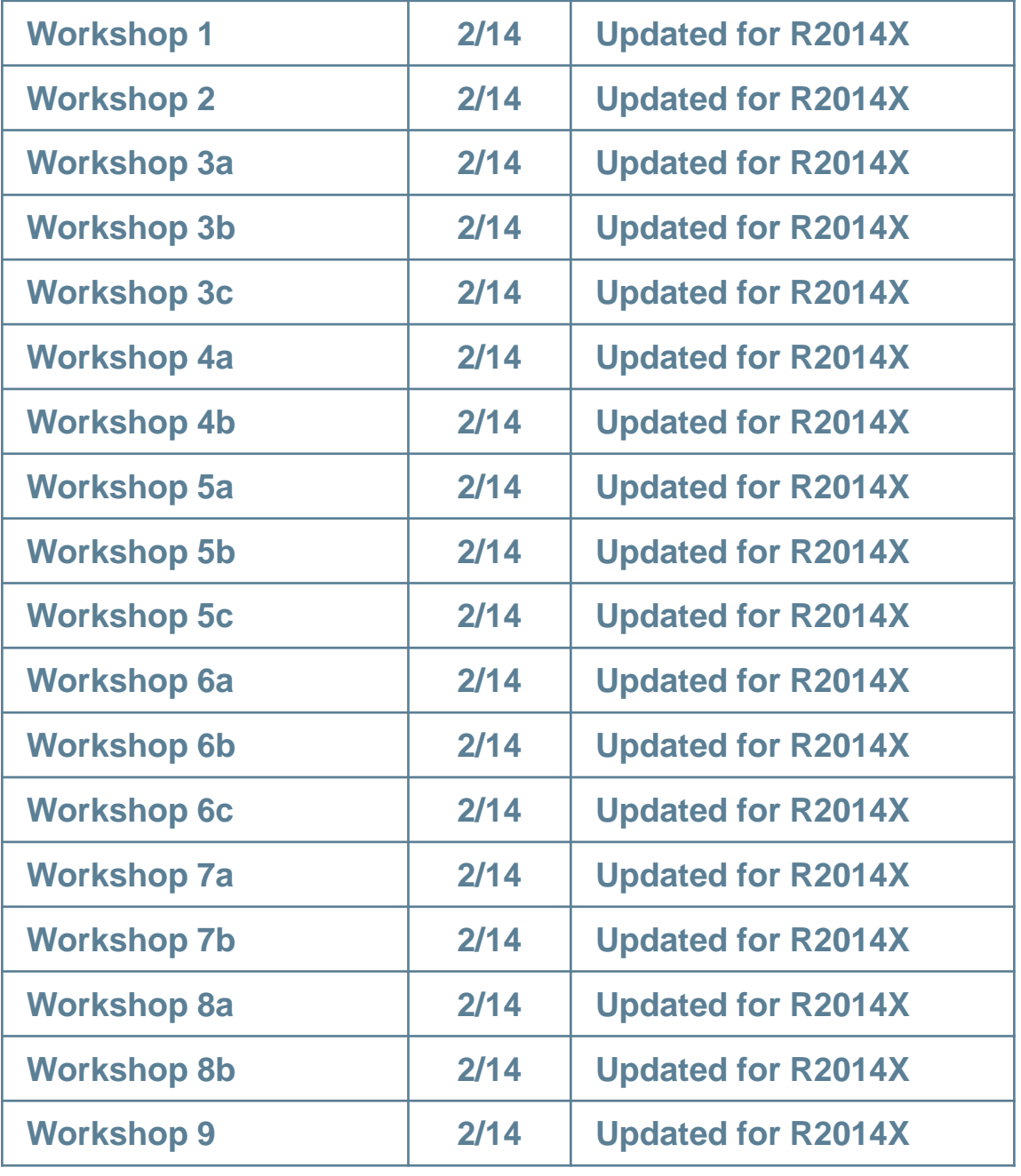

# **Lesson 1: 3DEXPERIENCE Platform Overview**

- What is the **3D**EXPERIENCE Platform?  $\triangleright$
- **3D**EXPERIENCE Platform Architecture  $\triangleright$
- Connecting to the **3D**EXPERIENCE Platform  $\triangleright$
- **3D**EXPERIENCE Platform Interface  $\triangleright$
- **Exploring**  $\triangleright$
- Authoring  $\triangleright$
- Importing and Exporting Data  $\triangleright$
- Saving Data  $\triangleright$
- Local Save  $\triangleright$
- Deleting Data from the Database  $\triangleright$
- Deleting Data while Authoring  $\triangleright$
- Duplicating Data  $\triangleright$
- Workshop 1  $\triangleright$

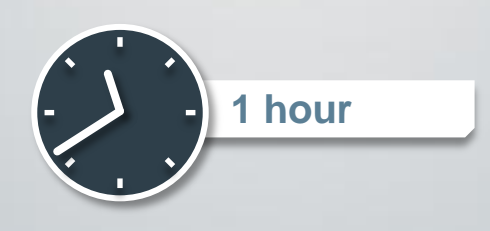

## **Workshop 1: Getting Started with the 3DEXPERIENCE Platform**

In this workshop, you will get familiar with **3D**EXPERIENCE platform and learn basic operations.

- a. Connect to a database
- b. Navigate through the **3D**EXPERIENCE Platform interface
- c. Import an assembly of parts
- d. Explore an assembly of parts
- e. Rename objects
- f. Change the look of the authoring window
- g. Search an assembly of parts in the database
- h. Duplicate, delete and save entities

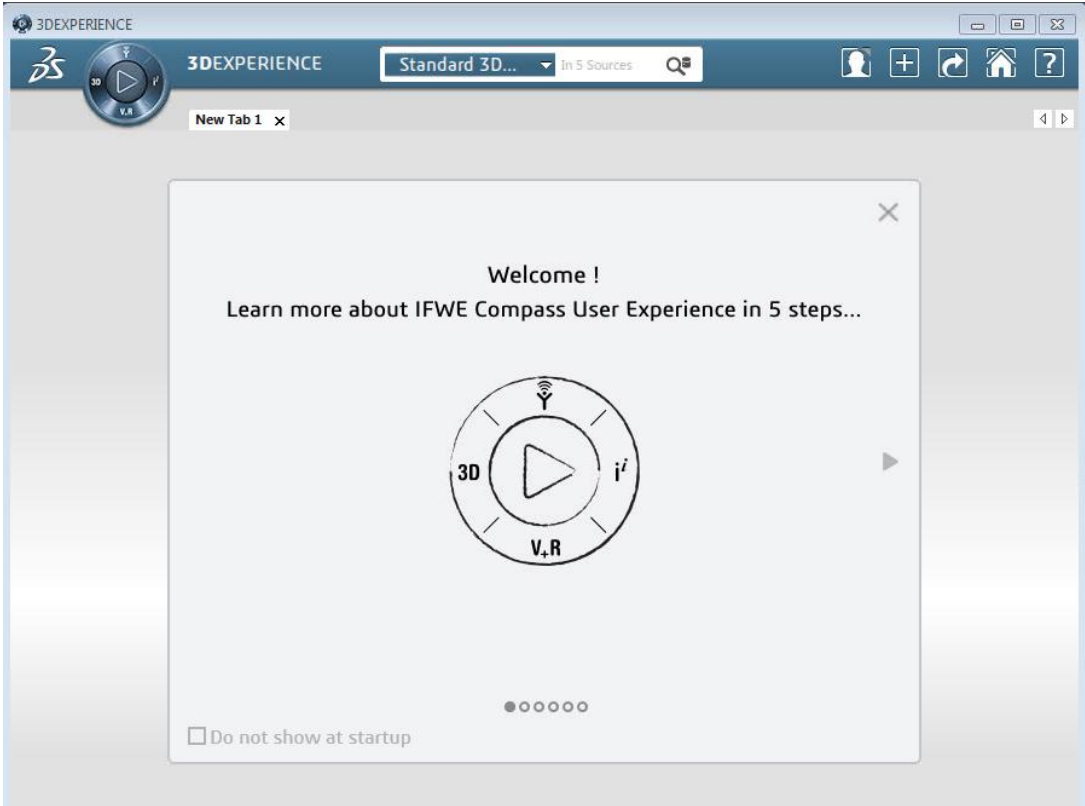

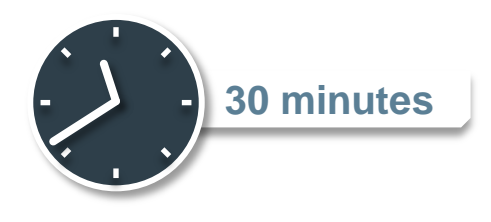

# **Lesson 2: Getting Started with Simulation**

- Simulation Apps in the **3D**EXPERIENCE Platform  $\triangleright$
- Physics Modeling Apps  $\triangleright$
- The Scenario Interface  $\triangleright$
- Workflow to create, execute and review a simulation  $\triangleright$
- Modeling  $\triangleright$
- **Scenario**  $\triangleright$
- **Results**  $\triangleright$
- Simulation Conventions in the **3D**EXPERIENCE Platform  $\triangleright$
- Workshop 2  $\triangleright$

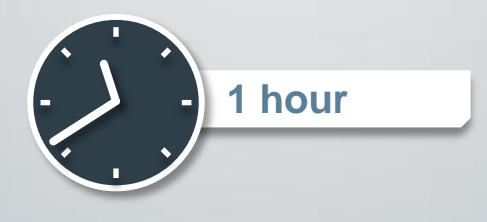

### **Workshop 2: Linear Static Analysis of a Cantilever Beam**

In this workshop you will become familiar with the different apps that will be used to set up and execute a simulation. The geometry of the cantilever beam is provided. You will assign a material, create a section property, create a simulation and execute it.

After completion of this exercise, you will be:

- a. Familiar with the layout and structure of the **3D**EXPERIENCE Platform.
- b. Able to set up a simple simulation.
- c. Familiar with navigating between different apps.

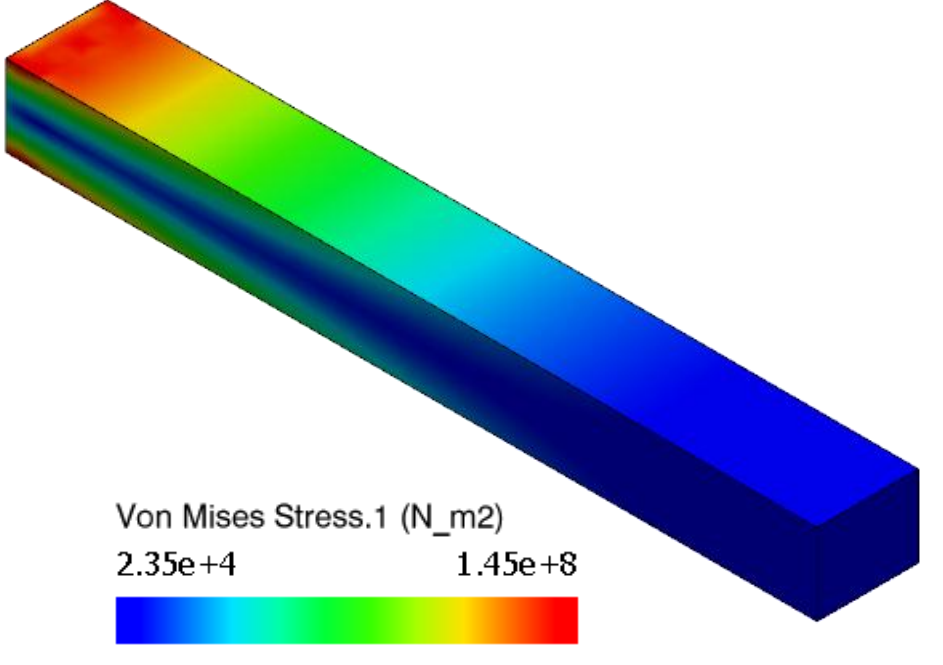

Deformation scale: 1

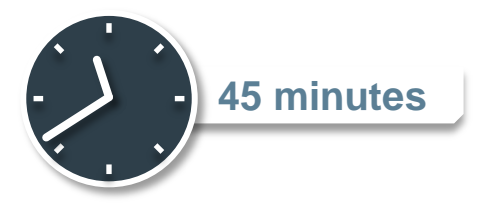

## **Lesson 3: Meshing**

#### *Lesson content:*

- **Introduction**  $\triangleright$
- Finite Element Model Representation  $\triangleright$
- Accessing the Mesher  $\triangleright$
- Generating meshes using the Mesher  $\triangleright$
- Octree Meshing  $\triangleright$
- Creating Surface Meshes  $\triangleright$
- Surface Mesh: Workflow  $\triangleright$
- Surface Mesher  $\triangleright$
- Surface Rules Mesh: Workflow  $\triangleright$
- Surface Rules Mesh  $\triangleright$
- Creating Solid Meshes  $\triangleright$
- Sweep 3D Mesh  $\triangleright$
- Visualizing the Mesh  $\triangleright$
- Checking the Mesh  $\triangleright$
- Updating Meshes  $\triangleright$
- **Groups**  $\triangleright$

www.3ds.com | © Dassault Systèmes

www.3ds.com | © Dassault Systèmes

- Workshop 3a  $\triangleright$
- Workshop 3b  $\triangleright$
- Workshop 3c  $\triangleright$

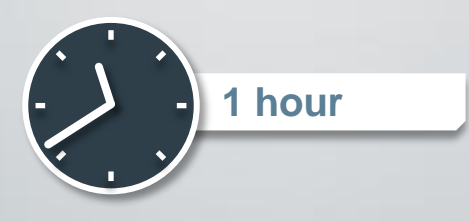

In this workshop, you will create a good quality tetrahedral mesh on the three-dimensional intersecting pipe model.

- a. Import a 3D XML file containing a CATIA Product
- b. Open the Structural Model app and create a Finite Element Model Representation
- c. Create a tetrahedral mesh on a solid geometry

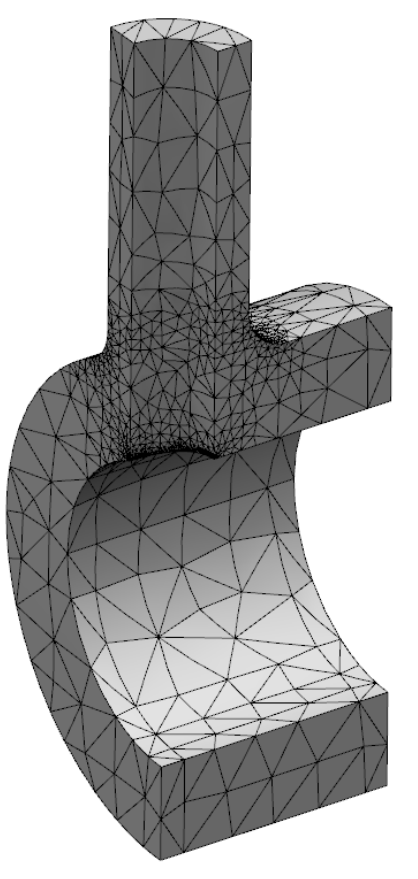

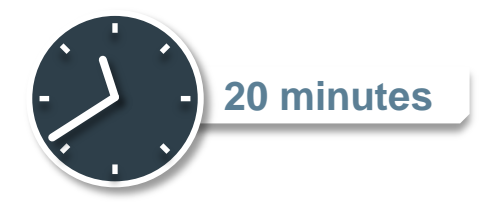

### **Workshop 3b: Pump – Mesh**

In this workshop you will create a Finite Element Mesh Representation for the pump assembly. You will mesh each part with tetrahedral elements.

- a. Import a 3D XML file containing a CATIA Product
- b. Open the Structural Model Create app and create a FEM Representation
- c. Mesh the different parts of an assembly

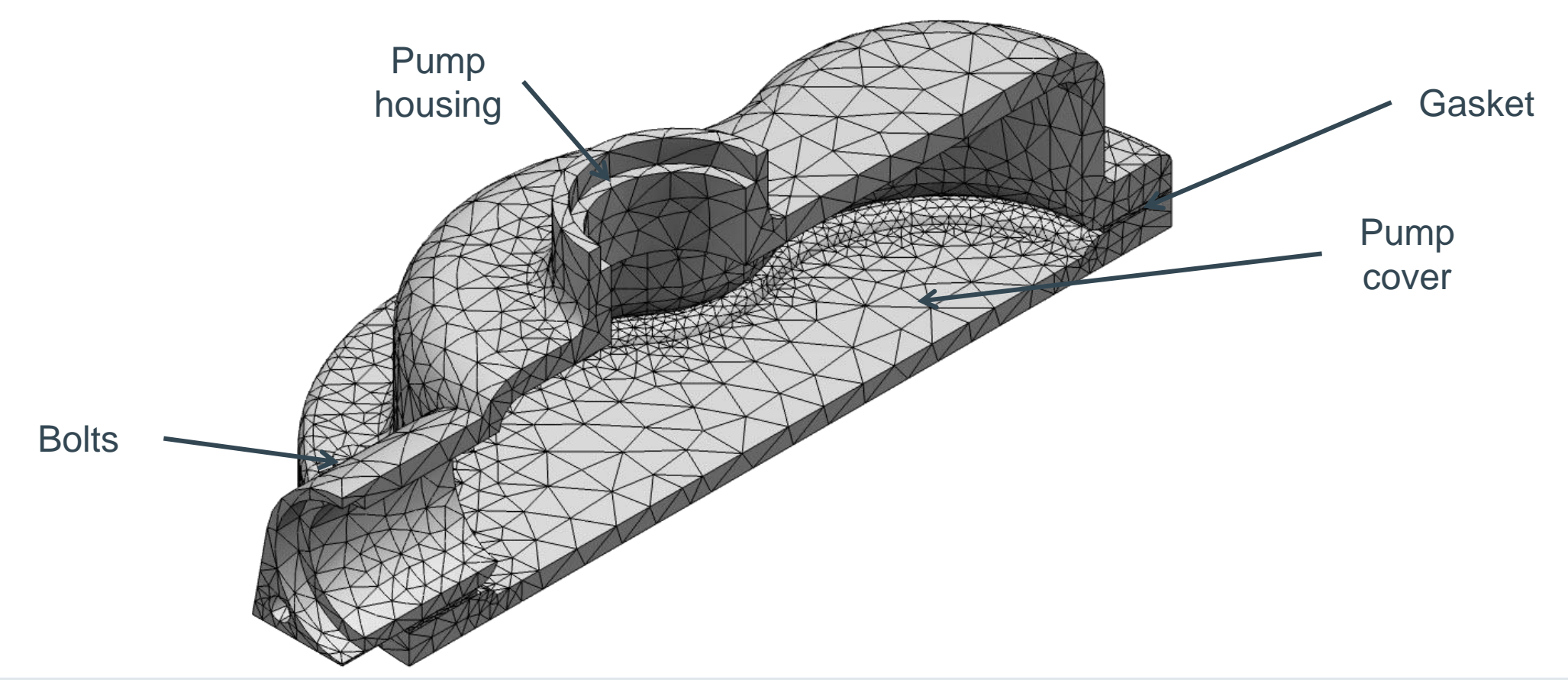

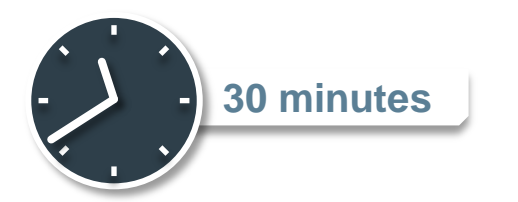

In this workshop, you will create surface meshes on all components of the panel.

- a. Create a Finite Element Model Representation.
- b. Link FEM Reps with one another.
- c. Create a meshing rule.
- d. Create surface meshes on all parts.

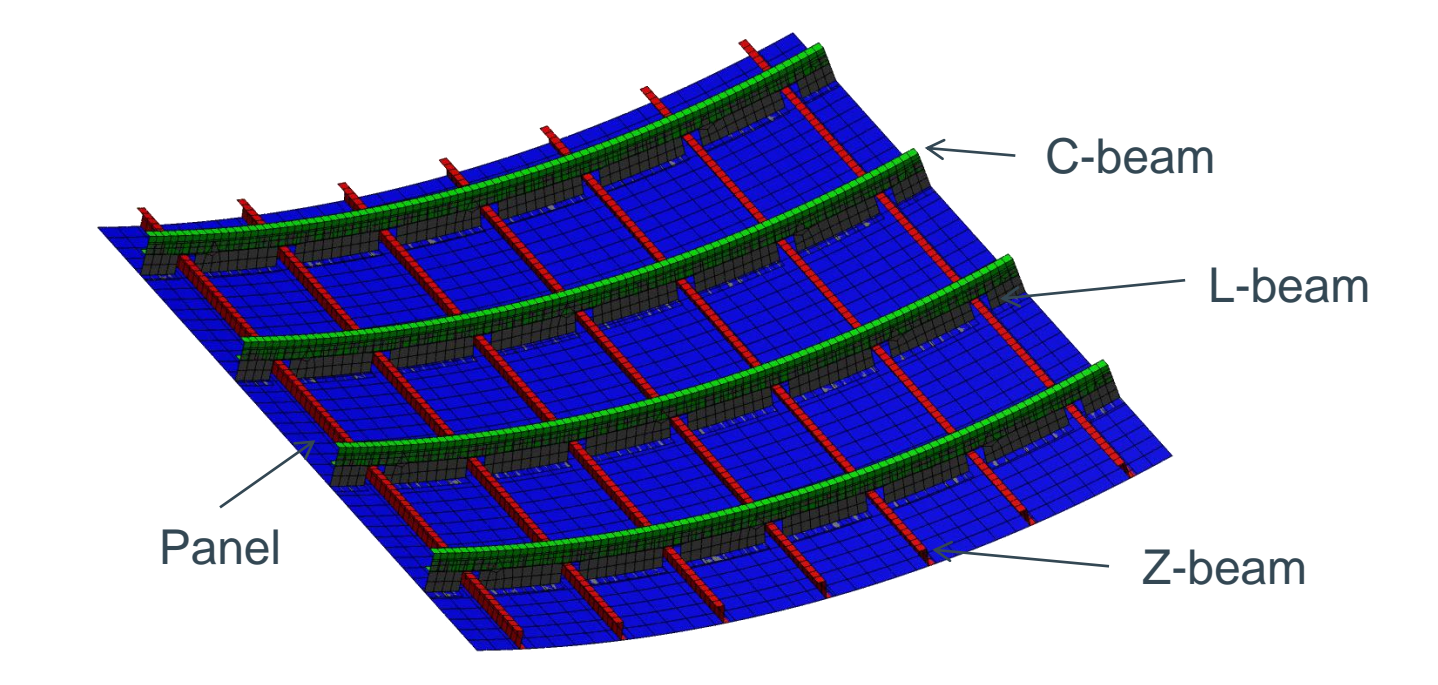

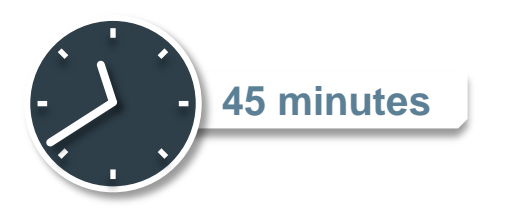

# **Lesson 4: Materials and Section Properties (1/2)**

- Understanding Materials  $\triangleright$
- Core and Covering Materials  $\triangleright$
- Material Definition  $\triangleright$
- Creating a Material  $\triangleright$
- Adding New Domains  $\triangleright$
- Editing a Material Domain  $\triangleright$
- Understanding Simulation Domains  $\triangleright$
- Material Models  $\triangleright$
- Working with Materials  $\triangleright$
- Applying a Material  $\triangleright$

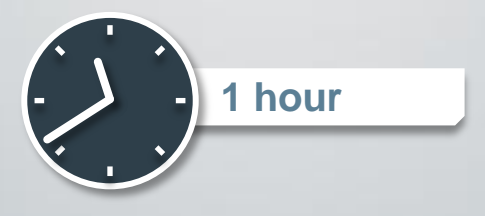

In this workshop, you will create an elastic material and apply it to the intersecting pipe geometry.

- a. Define elastic, expansion, and creep material properties
- b. Apply materials and create section properties

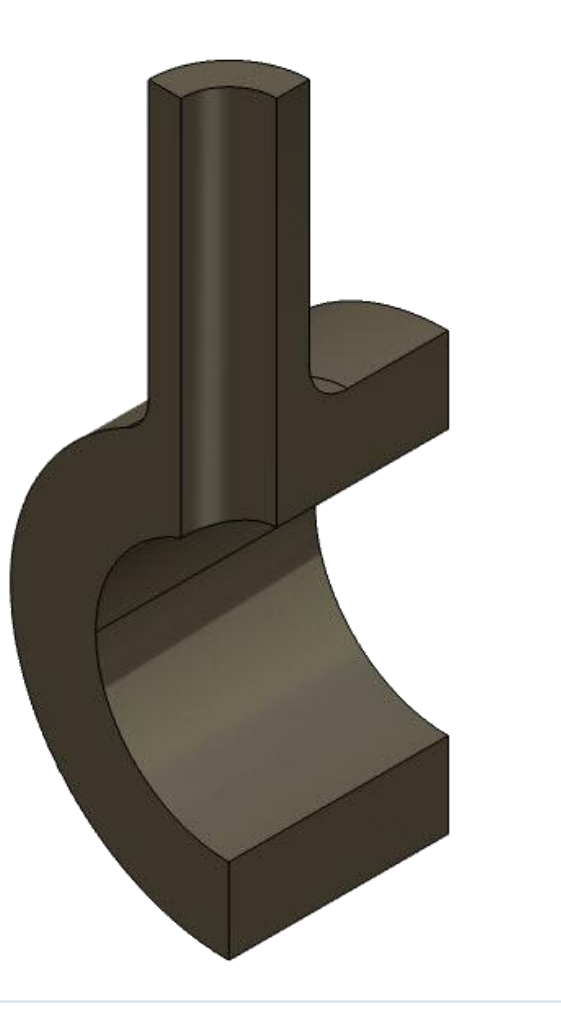

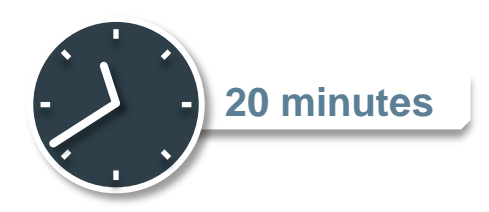

### **Workshop 4b: Pump – Materials and Section Properties**

In this workshop you will create and assign the material and section properties for the parts in the pump assembly.

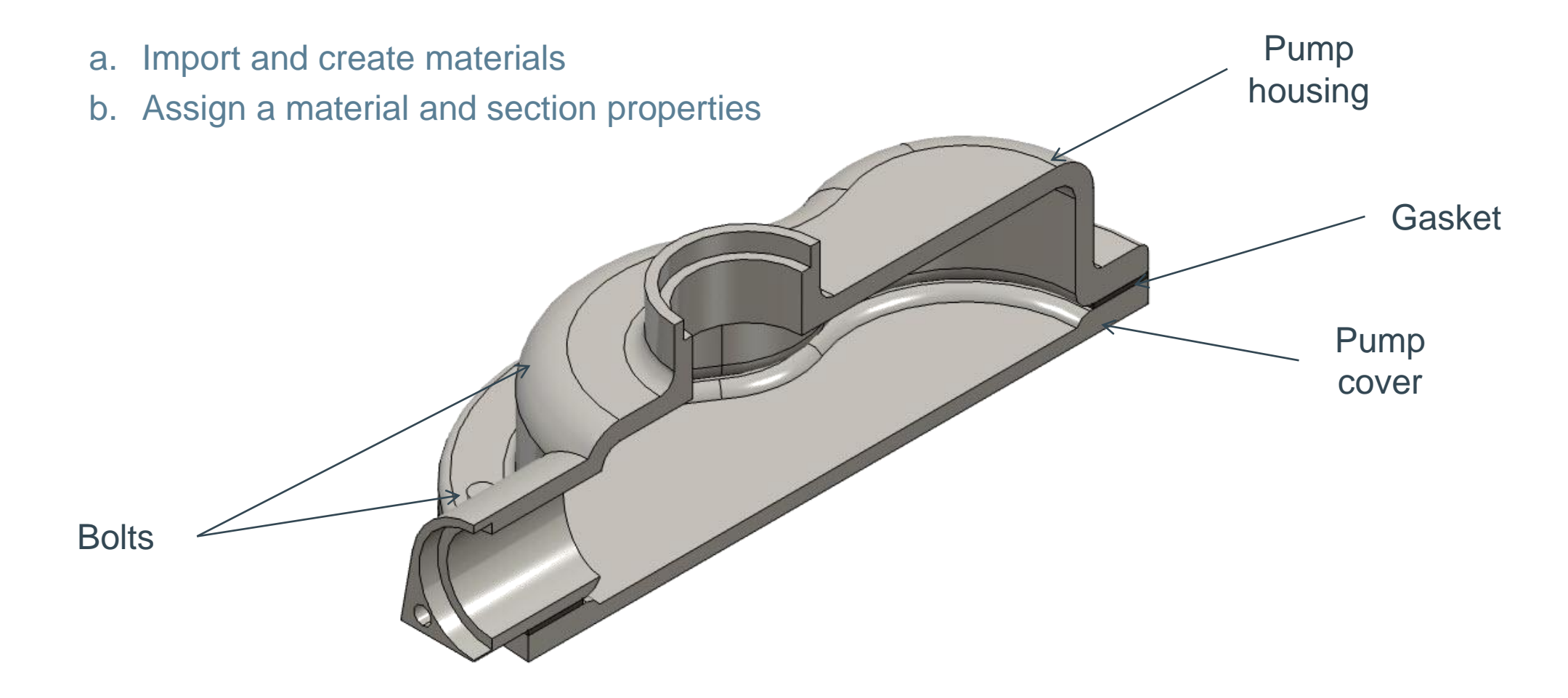

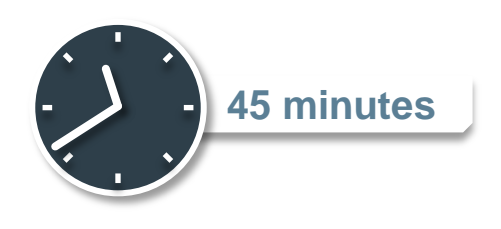

### **Workshop 4c: Reinforced Panel – Materials and Section Properties**

In this workshop, you will create an elastic material and apply it to all the components of the panel.

- a. Create an elastic material
- b. Apply a material to all the components of an assembly
- c. Create shell sections and assign it to the different components of the panel

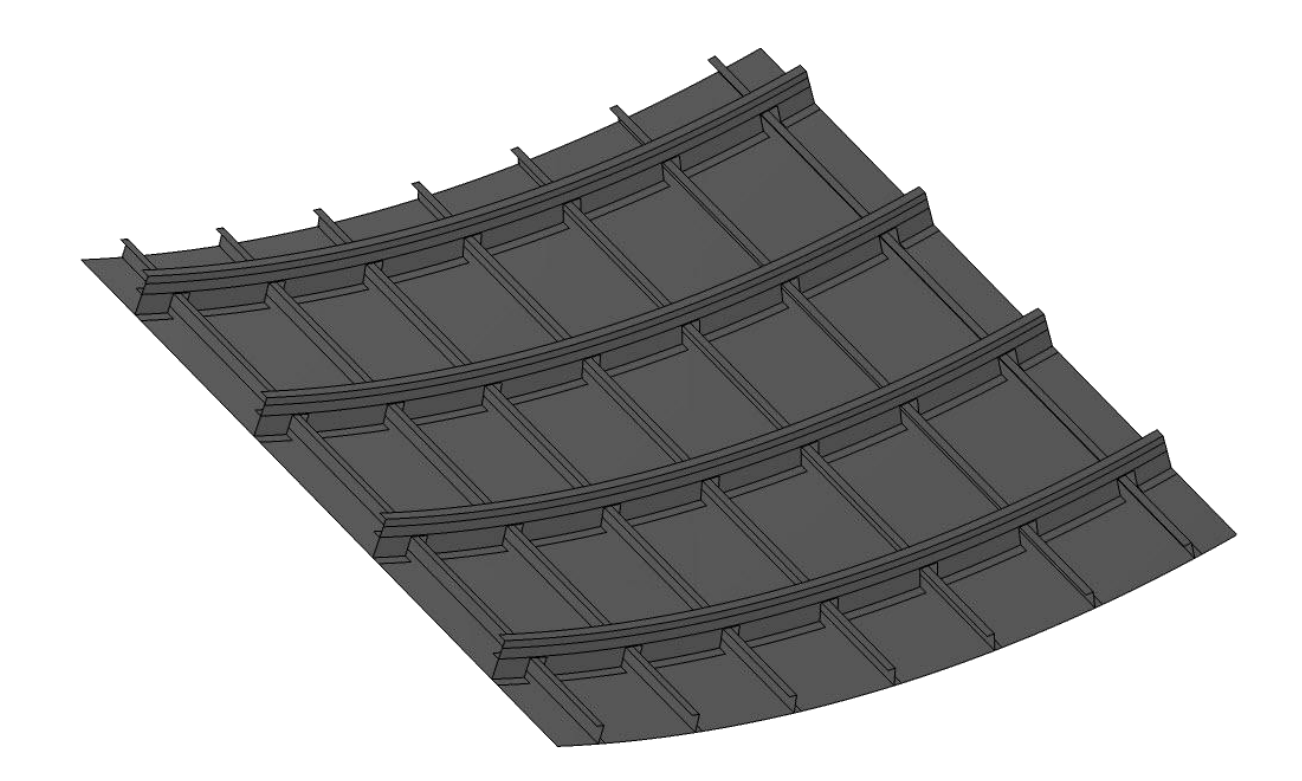

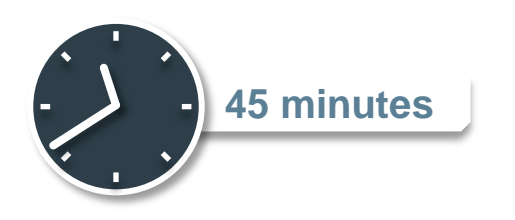

# **Lesson 5: Steps and Static Simulations**

- Simulation Steps and Procedures
- Overview of Nonlinear Problems  $\triangleright$
- Overview of Static Simulation  $\triangleright$
- Understanding Nonlinear Static Simulation  $\triangleright$
- Understanding Implicit Methods  $\triangleright$
- Creating Static Steps  $\triangleright$
- Options for Static Steps  $\triangleright$
- Understanding Perturbation Procedures  $\triangleright$
- Creating Static Perturbation Steps  $\triangleright$
- Understanding Multistep Simulations  $\triangleright$
- Workshop 5a  $\triangleright$
- Workshop 5b  $\triangleright$

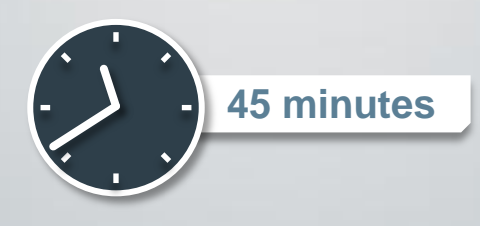

## **Workshop 5a: Intersecting Pipes – Step Definition and Loads**

In this workshop, you will define static and quasi-static simulation steps and apply loads, restraints, and initial conditions to the model.

- a. Define static and quasi-static simulation steps
- b. Apply the symmetry restraints
- c. Apply pressure loads
- d. Apply initial conditions

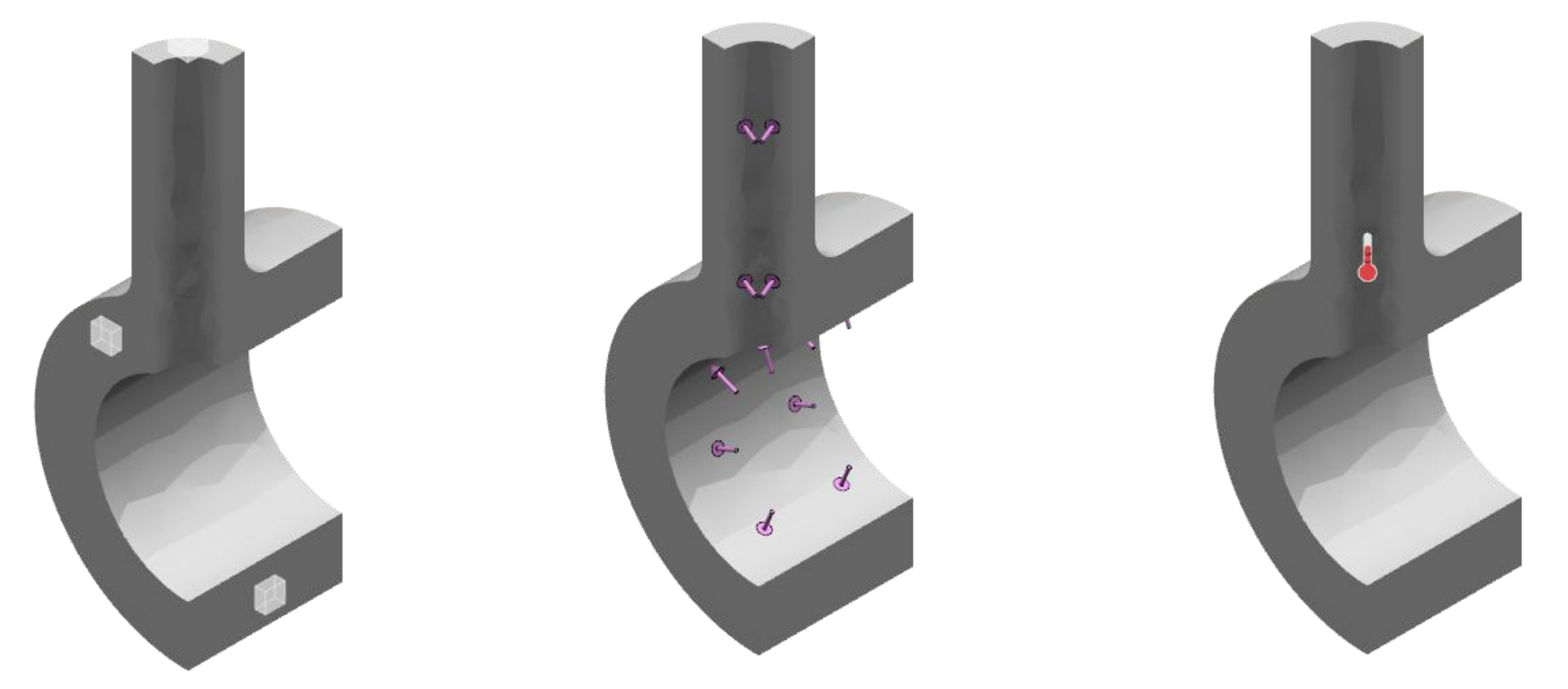

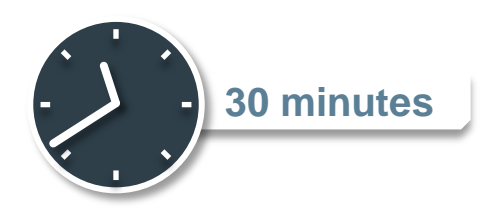

### **Workshop 5b: Intersecting Pipes – Submission and Postprocessing**

In this workshop, you will execute the simulation and visualize the results.

- a. Execute a simulation
- b. Postprocess the results using different techniques

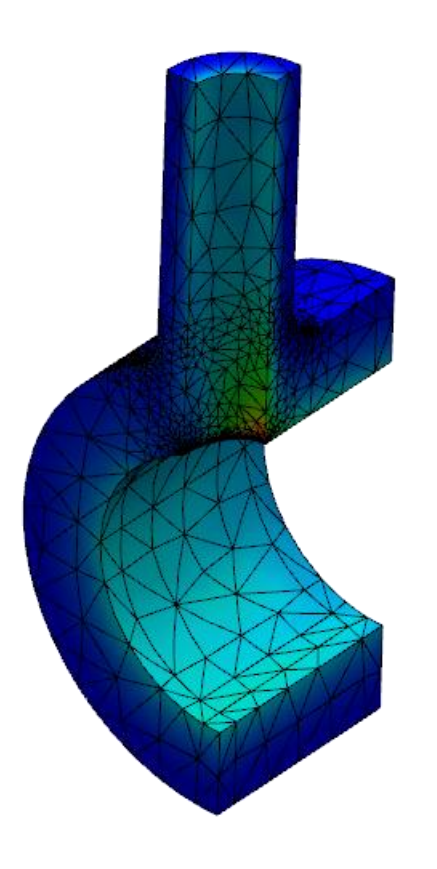

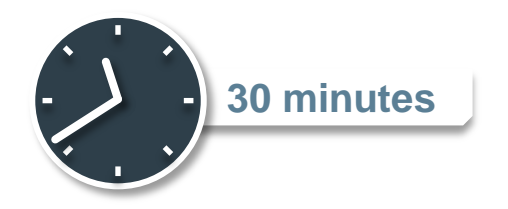

# **Lesson 6: Loads, Restraints and Initial Conditions**

#### *Lesson content:*

- Defining Loads and Restraints  $\triangleright$
- Understanding Amplitudes  $\triangleright$
- Working with Local Coordinate Systems  $\triangleright$
- Defining Initial Conditions  $\triangleright$
- Workshop 6a  $\triangleright$
- Workshop 6b  $\triangleright$

www.3ds.com | © Dassault Systèmes

www.3ds.com | © Dassault Systèmes

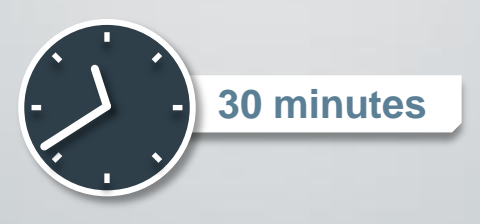

In this workshop you will create two static steps. In the first static step, you will introduce a state of pre-tension in the bolts by applying bolt loads. In the second static step, the bolts will be fixed and a pressure load will be applied to the interior faces of the assembly. Since interactions, loads, and boundary conditions can be step dependent, simulation steps must be defined before loads and boundary conditions.

- a. Create simulation steps
- b. Apply different types of loads and boundary conditions to a model

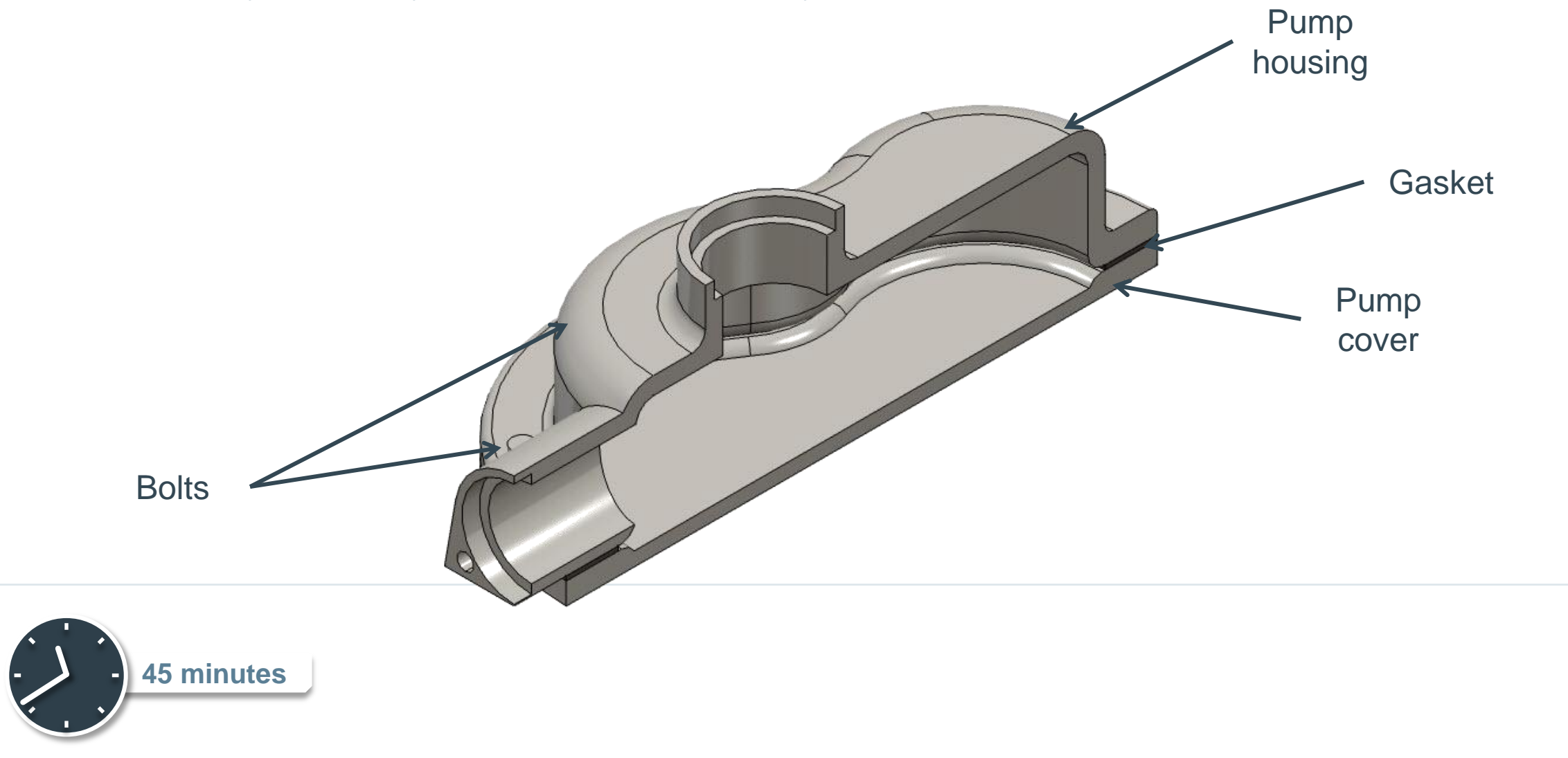

### **Workshop 6b: Reinforced Panel – Step Definition and Loads**

In this workshop, you will define a static step and define the loads and restraints.

- a. Define static simulation steps
- b. Create pressure loads
- c. Apply translational loads and displacement restraints

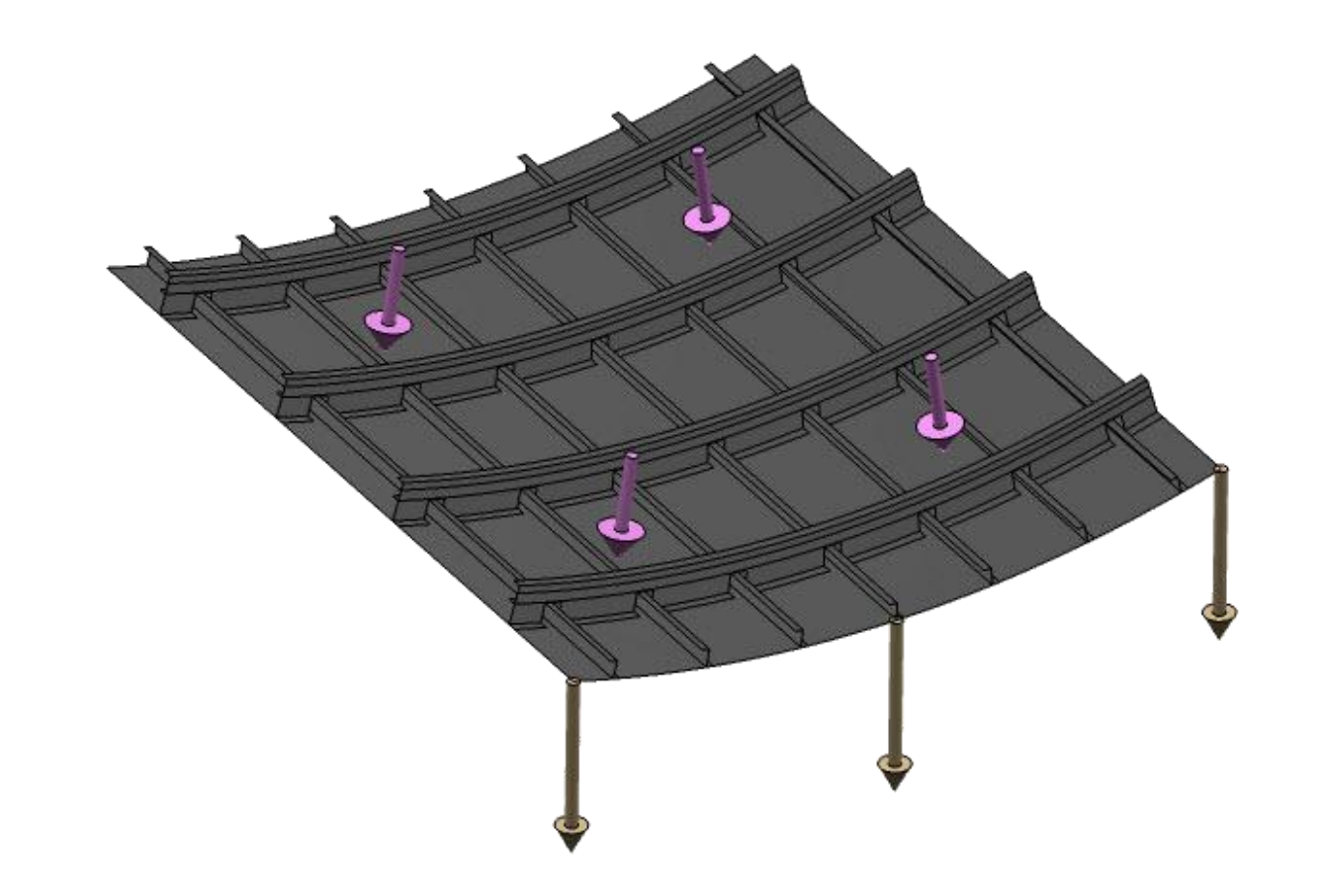

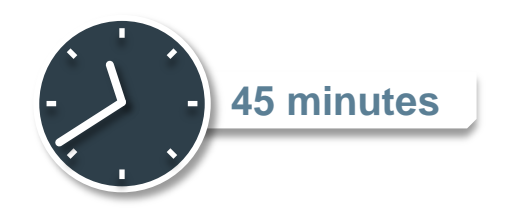

# **Lesson 7: Connections, Interactions and Rigid Bodies**

- Overview of Connections, Interactions and Rigid Bodies  $\triangleright$
- Understanding Connections  $\triangleright$
- Understanding Connection Types  $\triangleright$
- Applying Loads and Restraints to Connections  $\triangleright$
- Understanding General Connections  $\triangleright$
- Understanding Rigid Bodies  $\triangleright$
- Defining Rigid Bodies and Analytical Rigid Surfaces  $\triangleright$
- Applying Loads and Restraints to Rigid Bodies  $\triangleright$
- Understanding Interactions  $\triangleright$
- Approaches to Modeling Contact  $\triangleright$
- Defining Interactions  $\triangleright$
- Workshop 7a  $\triangleright$
- Workshop 7b  $\triangleright$

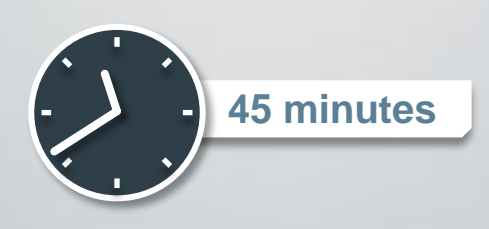

### **Workshop 7a: Pump – Connections and Interactions**

In this workshop, you will define contact between the various parts of the assembly. In addition, you will also define tie connections between the bolt shanks and the pump cover.

- a. Define contact between the different parts of the assembly
- b. Create tie connections using free engineering connections

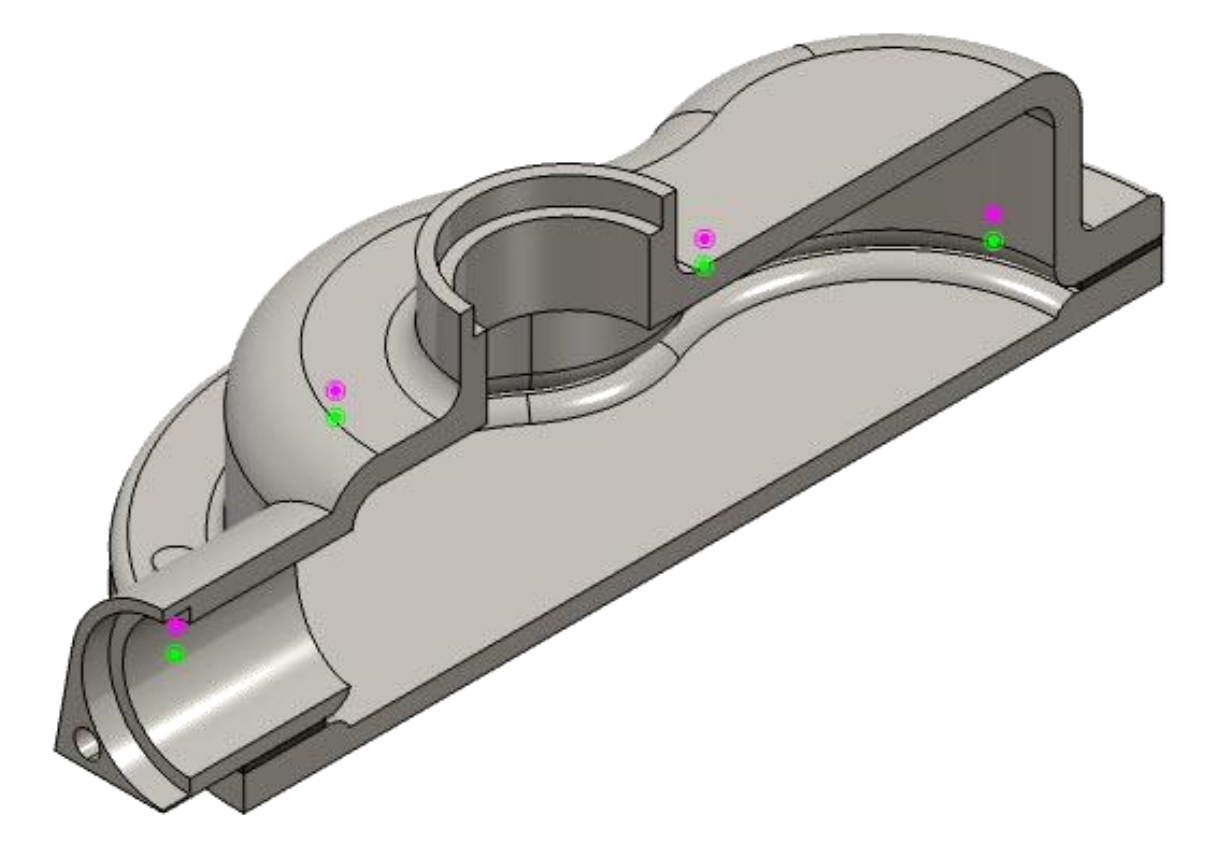

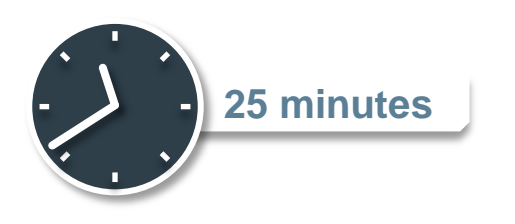

In this workshop, you will connect the different parts of the panel assembly. In addition, you will execute the simulation, visualize and postprocess the results.

- a. Create point fasteners between different geometric entities
- b. Define tied contact
- c. Execute a simulation
- d. Perform basic postprocessing

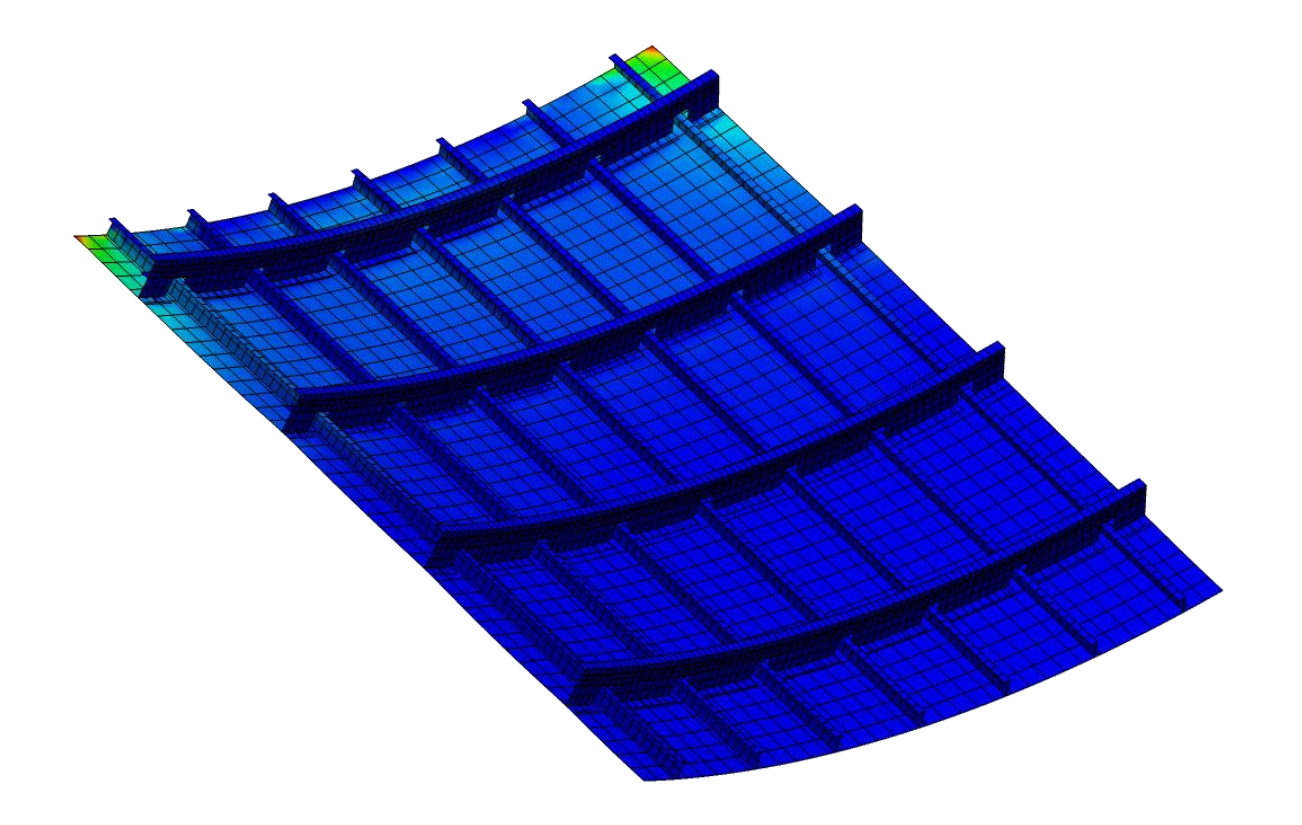

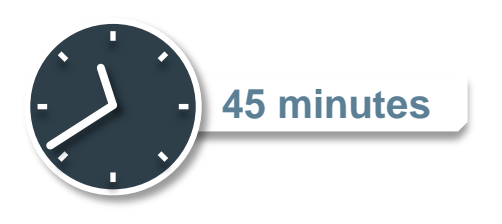

# **Lesson 8: Running Simulations and Postprocessing**

- Completing the Simulation Model  $\triangleright$
- Running Simulations  $\triangleright$
- Exploring Results  $\triangleright$
- Results Storage  $\triangleright$
- **High Performance Visualization**  $\triangleright$
- Workshop 8  $\triangleright$

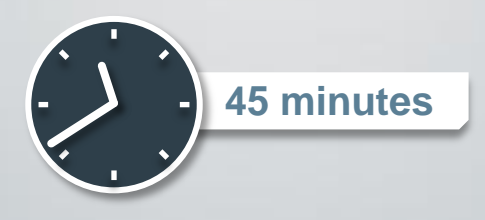

### **Workshop 8: Pump – Submission and Postprocessing**

In this workshop, you will execute the previously saved simulation and will apply different postprocessing techniques to visualize the results.

- a. Execute a simulation
- b. Postprocess the results using different techniques

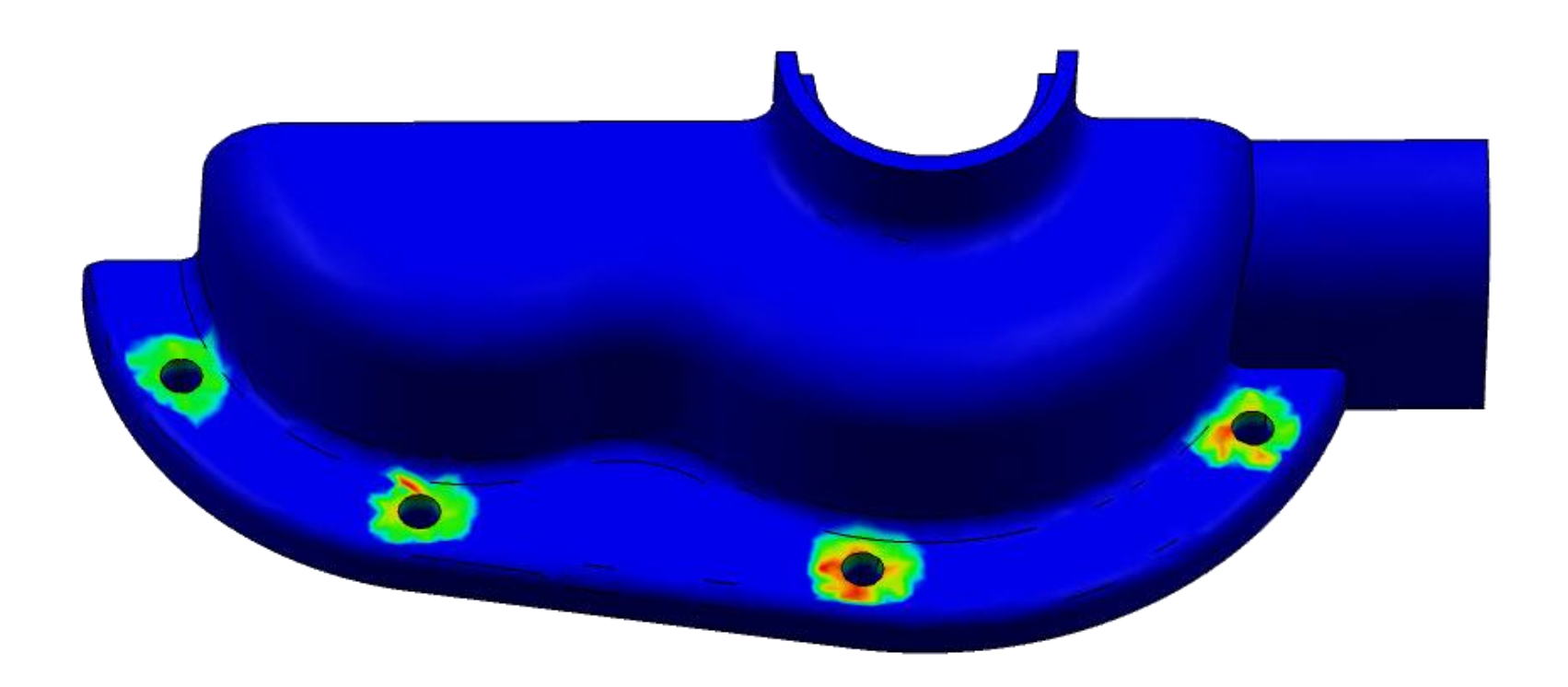

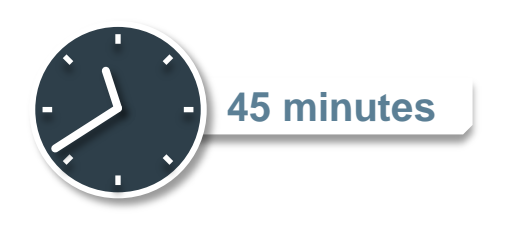

# **Lesson 9: Heat Transfer Simulation**

- **Introduction**  $\triangleright$
- Thermal and Initial Conditions  $\triangleright$
- Thermal Material Properties  $\triangleright$
- Creating Heat Transfer Steps  $\triangleright$
- Thermal Interactions  $\triangleright$
- Steady-State Heat Transfer Example  $\triangleright$
- Transient Heat Transfer Example  $\triangleright$
- Sequentially Coupled Thermal-Stress Analysis  $\triangleright$
- Thermal-Stress Analysis Example  $\triangleright$
- Workshop 9: Thermal Analysis of a Pump Housing  $\triangleright$

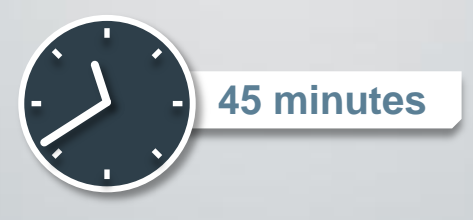

## **Workshop 9: Thermal Simulation of a Pump Housing**

In this workshop, we will perform a steady-state heat transfer analysis of a pump housing containing a hot fluid.

- a. Conduct a steady-state heat transfer analysis.
- b. Set up thermal interactions between bodies in contact
- c. Prescribe a number of different thermal boundary conditions

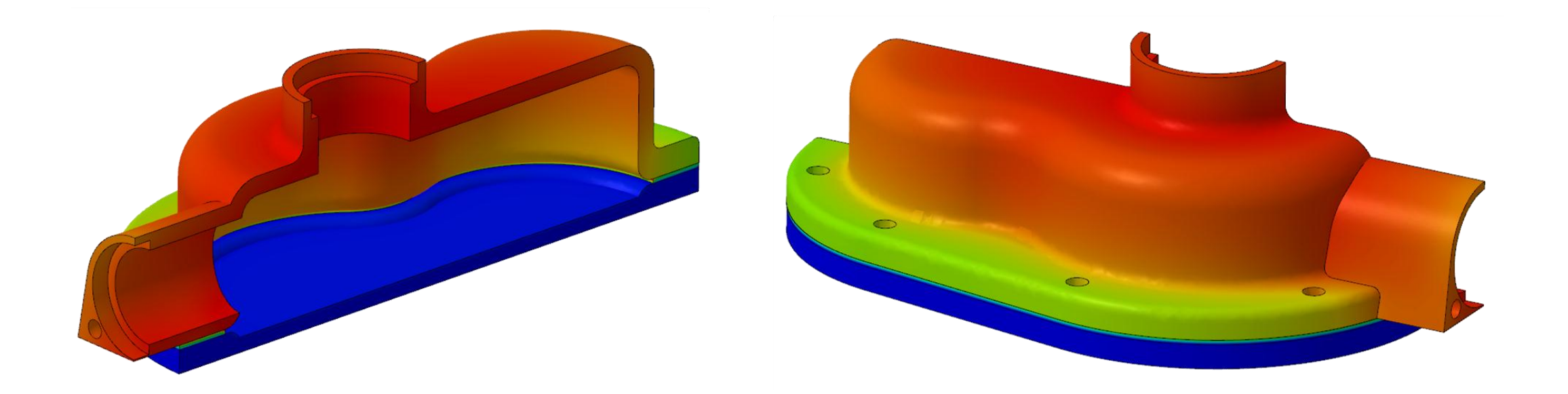

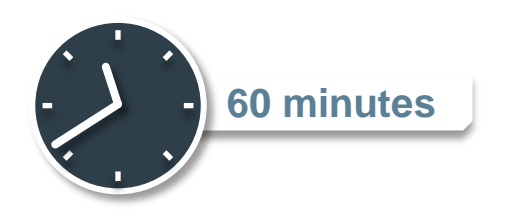

# **Appendix 1: Element Selection Criteria**

#### *Appendix content:*

- **Elements**  $\triangleright$
- Structural (Shells and Beams) vs. Continuum Elements  $\triangleright$
- Modeling Bending Using Continuum Elements  $\triangleright$
- Stress Concentrations  $\triangleright$
- **Contact**  $\triangleright$
- Incompressible Materials  $\triangleright$
- Mesh Generation  $\triangleright$
- Solid Element Selection Summary  $\triangleright$

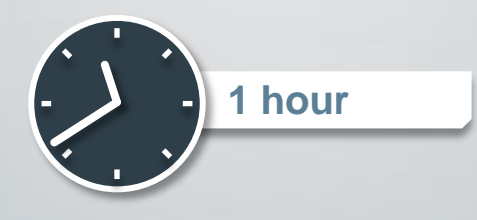

# **Appendix 2: High Performance Visualization**

#### *Appendix content:*

- **Introduction**  $\triangleright$
- Client Server Architecture  $\triangleright$
- High Performance Visualization execution setup  $\triangleright$
- Importing external simulation results files  $\triangleright$

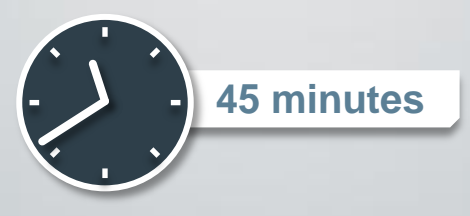